### **Declaring with a Kotlin function**

Use Koin Annotations on your top-level function to declare it in Koin:

@Single fun buildMyClassB(classA : MyClassA) = MyClassB(classA)

#### **Modules**

Annotate a class with @Module and @ComponentScan, to scan for annotated components in the given package:

@Module @ComponentScan("com.my.package") class MyModule

You can also declare components directly in a module class:

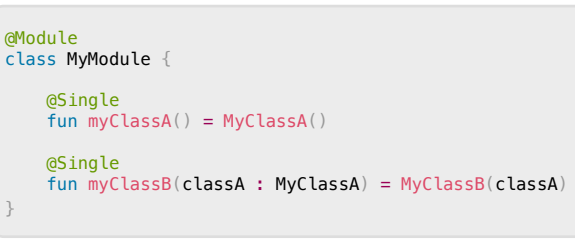

Specify included modules directly on the @Module annotation with the includes attribute:

@Module(includes = [Module1::class]) class MyModule

#### **Koin Annotations**

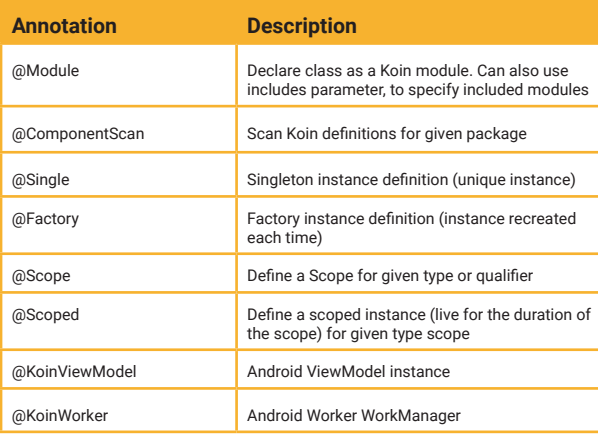

You can inject the Android context easily: just use a Context parameter in your constructor.

### **Start Koin**

}

Start and configure your Koin instance with the regular Start DSL. To use an annotated module class, just instantiate it and use the .module generated extension. Don't forget to use the right import for generated sources:

// Use Koin Generation import org.koin.ksp.generated.\*

startKoin { androidLogger() androidContext(this@MyApplication) modules(MyModule().module)

> Insert-koin.io **Koin 3.5 & Koin Annotations 1.2 Cheat Sheet**

**B** kom

#### **Now Available**

Koin 3.5 Long-Term Support: offering professional support, updates, bug fixes, and security patches for 18+ months.

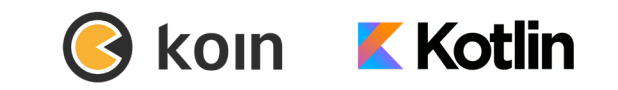

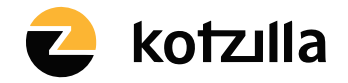

Koin is developed by Kotzilla and open-source contributors **kotzilla.io**

# **Koin 3.5** Koin DSL Keywords

Koin is the Kotlin integration framework to help you build any kind of Kotlin application, from Android mobile to backend Ktor server applications, including **Kotlin Multiplatform and Compose**.

#### **Gradle Setup**

Check the Koin setup page for the most recent version: setup.insert-koin.io

### **Declaring your Components with Modules**

Use the Koin DSL to define your components within modules:

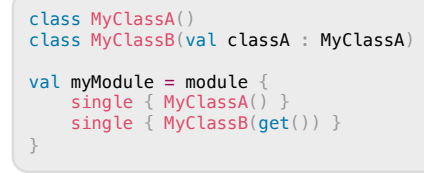

Or directly with constructors:

val myModule = module { singleOf(::MyClassA) singleOf(::MyClassB) }

### **Start Koin**

 } } }

Start and configure your Koin application with the following DSL:

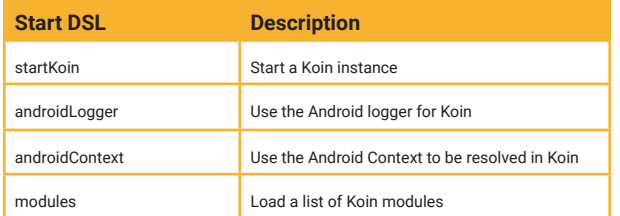

class MyApplication : Application(){ override fun onCreate() { super.onCreate() startKoin {

 androidLogger() androidContext(this@MyApplication) modules(appModule)

In a Koin module, you can use the following keywords:

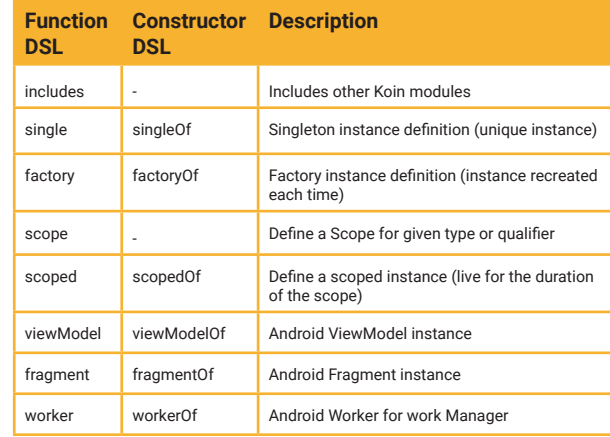

## **Lazy Modules & Background Loading**

You may define modules with lazyModule, to load them in the background later:

val myLazyModule = lazyModule { // definitions

In your Koin application use the lazyModules function to load your lazy modules in the background:

#### startKoin {

}

}

}

}

 // background loading lazyModules(appModule)

KoinPlatform.getKoin().runOnKoinStarted { koin -> // run code after start is completed

#### **Retrieving dependencies with Koin API**

To retrieve definitions in your Android classes with by inject() or the by viewModel():

class MyActivity : AppCompatActivity() {

```
val presenter by inject<Presenter>()
 val myViewModel by viewModel<MyViewModel>()
```
# Koin Annotations 1.2

The objective of the **Koin Annotations** project is to facilitate the declaration of Koin definitions in a fast and intuitive manner and generate all the underlying Koin DSL for you.

#### **KSP & Gradle Setup**

Visit the Koin setup page for the latest version: setup. insert-koin.io Ensure you configure your project to utilize KSP generated sources.

#### **Declaring your Components**

Use Koin annotations on your classes to declare them in Koin. Annotated classes will be injected via their first constructor:

```
@Single
class MyClassA()
```
@Single class MyClassB(val classA : MyClassA)

Any interface is automatically detected as a bound type:

@Single class MyClassB(val classA : MyClassA) : MyInterface

Injected dependency can be nullable:

@Single class MyClassB(val classA : MyClassA?)

**Lazy type and List types are detected** 

// Detect Lazy @Single class MyClassB(val classA : Lazy<MyClassA>)

// Detect List @Single class MyClassB(val allInterfaces : List<MyInterface>)

Injected parameter can be declared just by tagging your parameter with @InjectedParam

@Single class MyClass(@InjectedParam val id : String)